# **Medijske prezentacije**

**scripta – IV razred**

**osnove HTML-a**

# **1.Tagovi i atributi HTML jezika**

## **1.1. Povijesni razvoj HTML jezika**

HTML je **prezentacijski jezik** za kreiranje web stranica. HTML nije programski jezik, nego jednostavan jezik za strukturiranje(prikazivanje) elemenata unutar web stranice. Danas se HTML uglavnom koristi za kreiranje "kostura" web stranice, dok se oblikovanje web stranice radi preko CSS-a. HTML dokument sastoji se od znakova (tags) koji definiraju kako će web preglednik prikazati sadržaj web stranice.

Prvi javno dostupan opis HTML-a je dokument zvan **HTML tags (oznake)**, prvi put se spominje na internetu od strane **Tim Berners-Leeja** krajem 1991. Taj opis se sastoji od 20 elemenata početnog, relativno jednostavnog dizajna HTML-a. Trinaest tih elemenata još uvijek postoji u HTML4. Svaka nova verzija HTML-a je razvijana tako da ostane čitljiva na svim web preglednicima. Tim Berners-Lee je, nakon što je u listopadu 1994. napustio CERN (Europsku organizaciju za nuklearno istraživanje), osnovao organizaciju World Wide Web Consortium koja se bavi standardizacijom tehnologija korištenih na webu poznatija kao **W3C**

**Prva verzija HTML** jezika objavljena je **1993**. godine. U to je vrijeme bio još poprilično ograničen, pa nije bilo moguće čak ni dodati slike u HTML dokumente. Razvoj HTML-a nastavljen je prvom "imenovanom" verzijom **HTML 2.0**, no ni ona nije postala standardom.

**U ožujku 1995.** W3C objavljuje verziju **HTML 3.0**, koja donosi mogućnosti definicije tablica. Daljnji razvoj ove verzije HTML-a označilo je prihvaćanje "specifičnih" oznaka podržanih u tada najvećim i najprihvaćenijim web preglednicima.

Tako su nastale mnoge duplikacije, pa je postojalo više oznaka koje su imale istu funkciju. Podebljani text, primjerice bilo je moguće definirati oznakom <b>> , ali i oznakom <strong>.

**HTML4** predstavljen je u **prosincu 1997**., nastavio je s prihvaćanjem oznaka nametnutih od strane proizvođača različitih web preglednika, no istovremeno je pokrenuto i "čišćenje" standarda proglašavanje nekih od njih suvišnim.

Manje promjene u specifikaciji ovog standarda predstavljene su u **prosincu 1999**., kada je predstavljena konačna verzija ovog jezika **HTML 4.01**.

**XHTML 1.0** (E**x**tensible **H**yper**T**ext **M**arkup **L**anguage) je **26. siječnja 2000.** postao na preporuku W3C novi jezik za izradu web stranica, a došao je kao zamjena za HTML. U osnovnoj verziji on nije puno različitiji od **HTML-a 4.01**, nego se može reci da je to pročišćena verzija HTML-a.

**XHTML 1.1** je **31. svibnja 2001** postao na preporuku W3C novi jezik za izradu web stranica.

**HTML 5** je nastao u suradnji World Wide Web Consortium (W3C) i Web Hypertext Application Technology Working Group (WHATWG). Do 2006. godine su ove dvije grupe radile odvojeno, WHATWG je radio sa web formama i aplikacijama, a W3C sa XHTML 2.0. Na svu sreću odlučili su udružiti snage i kreirati novu verziju HTML-a. HTML5 standard nalazi se u statusu radnog dokumenta, a očekuje se da će postati službeno objavljen sredinom 2012. godine, dok bi konačne specifikacije trebale biti gotove u drugom kvartalu 2014 . Zanimljivo je da već tada veliki broj preglednika ima implementiran sustav koji omogućuje interpretaciju HTML5.

HTML5 donosi brojne nove mogućnosti koje HTML 4.01 i XHTML 1.x nisu imali, kao što je mogućnost reprodukcije videa na stranicama bez korištenja Adobe flasha iil Microsoftovog silverlighta, mogućnost upravljanja pomoću tipkovnice i opcijama za bilo koju vrstu manipulacija, drag and drop, canvas kao i ostali novi elementi.

# **1.2.Tagovi ili oznake**

Kako se HTML stranice sastoje od običnog tekstualnog koda, mogu se pisati i u najjednostavnijim tekstualnim uređivačima kao što je npr Notepad.

U HTML-u, koristimo **tag-ove ili oznake**, a to je zapravo slovo ili riječ opasani uglatim zagradama. Većina tagovi dolaze u parovima.

Prvi dio taga aktivira naredbu, a drugi dio taga je deaktivira. Razlikuje ih kosa crta na početku drugog taga. Sadržaj koji se nalazi između prvog i drugog dijela taga aktiviran je njihovom funkcijom (namjenom).

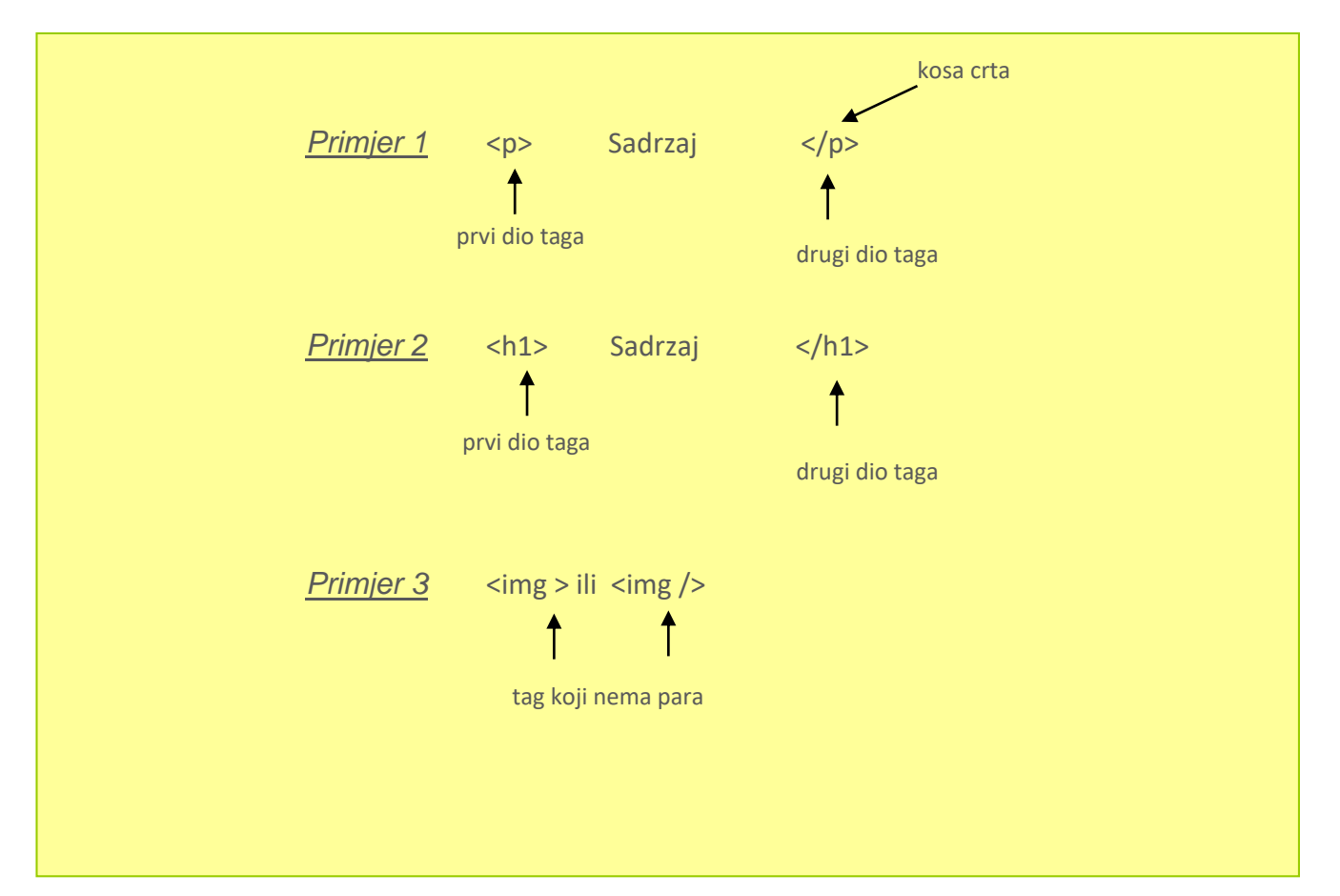

1) Tagovi ili oznake se pišu malim slovima

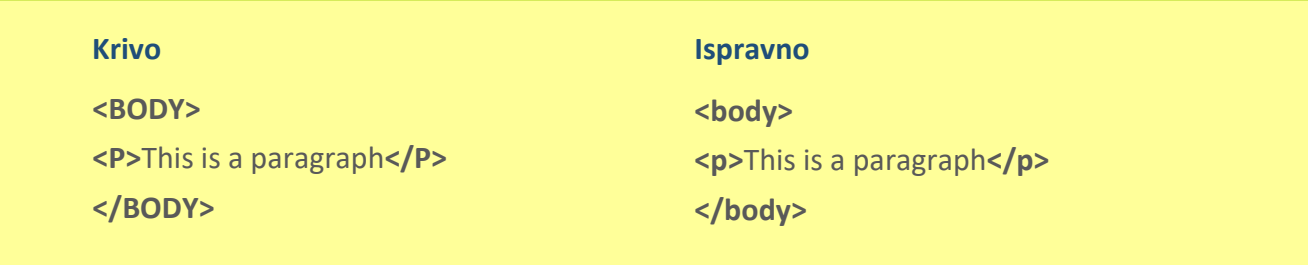

2) Tagovi ili oznake se moraju zatvoriti

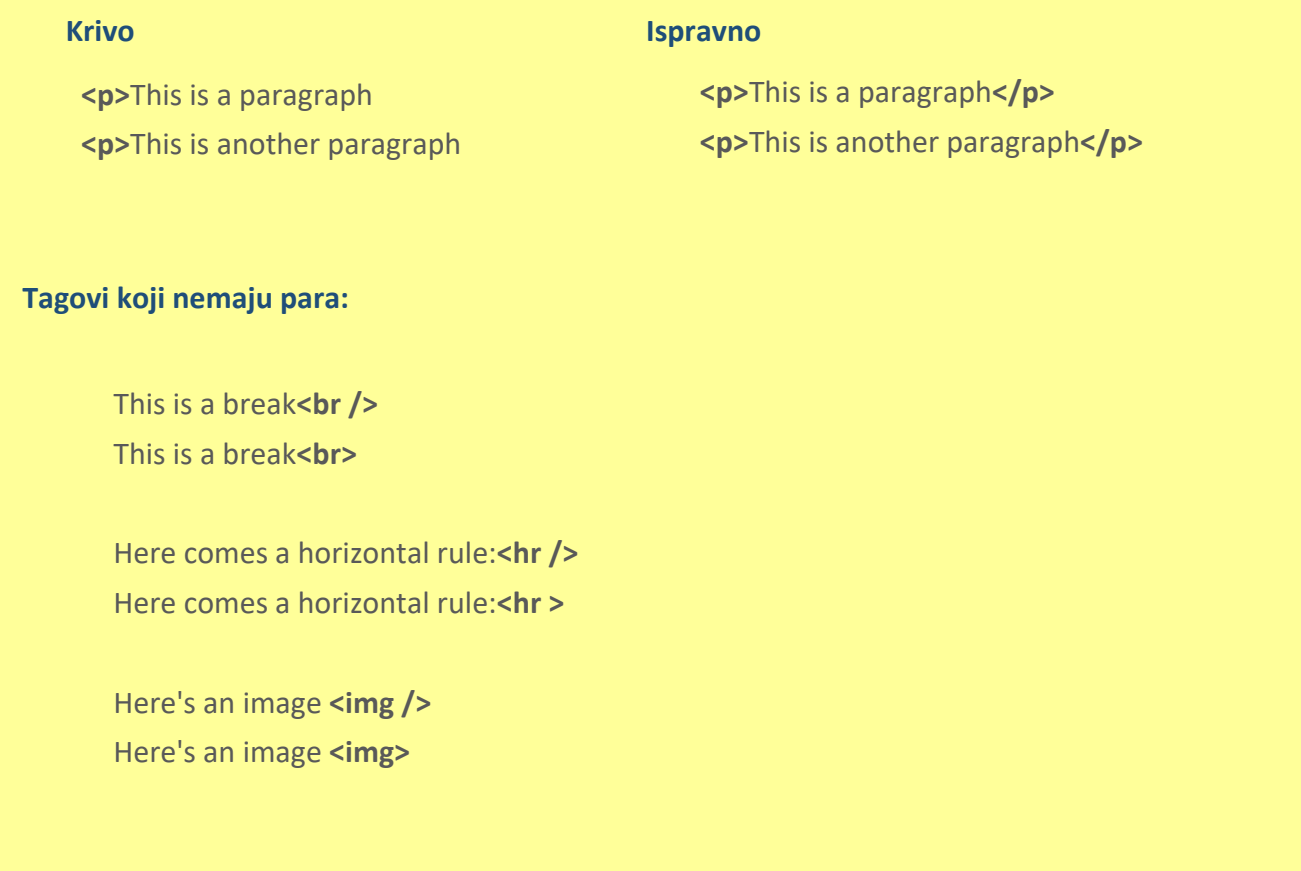

3) Tagovi ili oznake moraju biti pravilno ugniježđeni

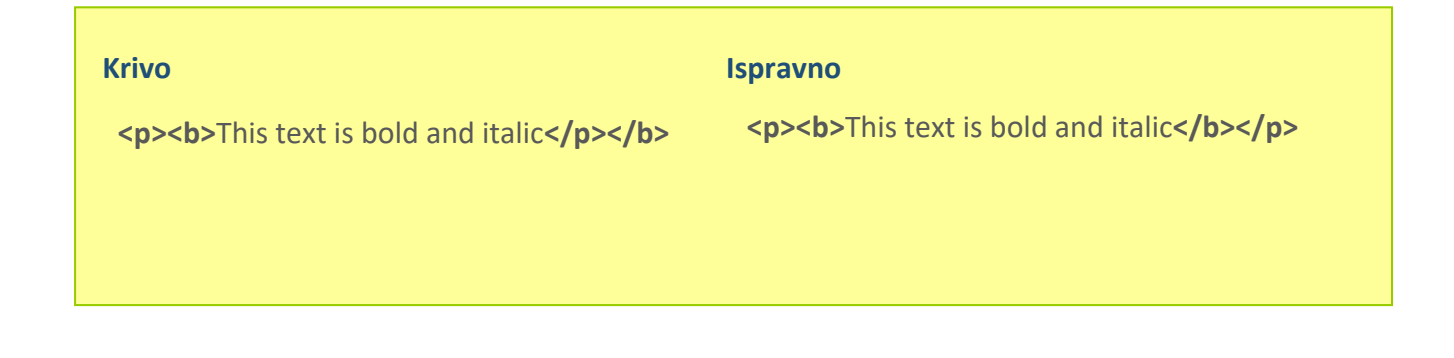

# **1.3. Atributi i vrijednosti tagova**

Karakteristika HTML je da tagovi (oznake) imaju svoje atribute. Atributi određenog taga pišu se unutar uglatih zagrada prvog dijela taga. Atributi imaju svoje vrijednosti koje se stavljaju pod navodnike. Između vrijednosti i atributa nalazi se znak jednakosti. Tagovi mogu imati više atributa. Atributima se definira određene karakteristike sadržaja koji se nalazi unutar naredbi.

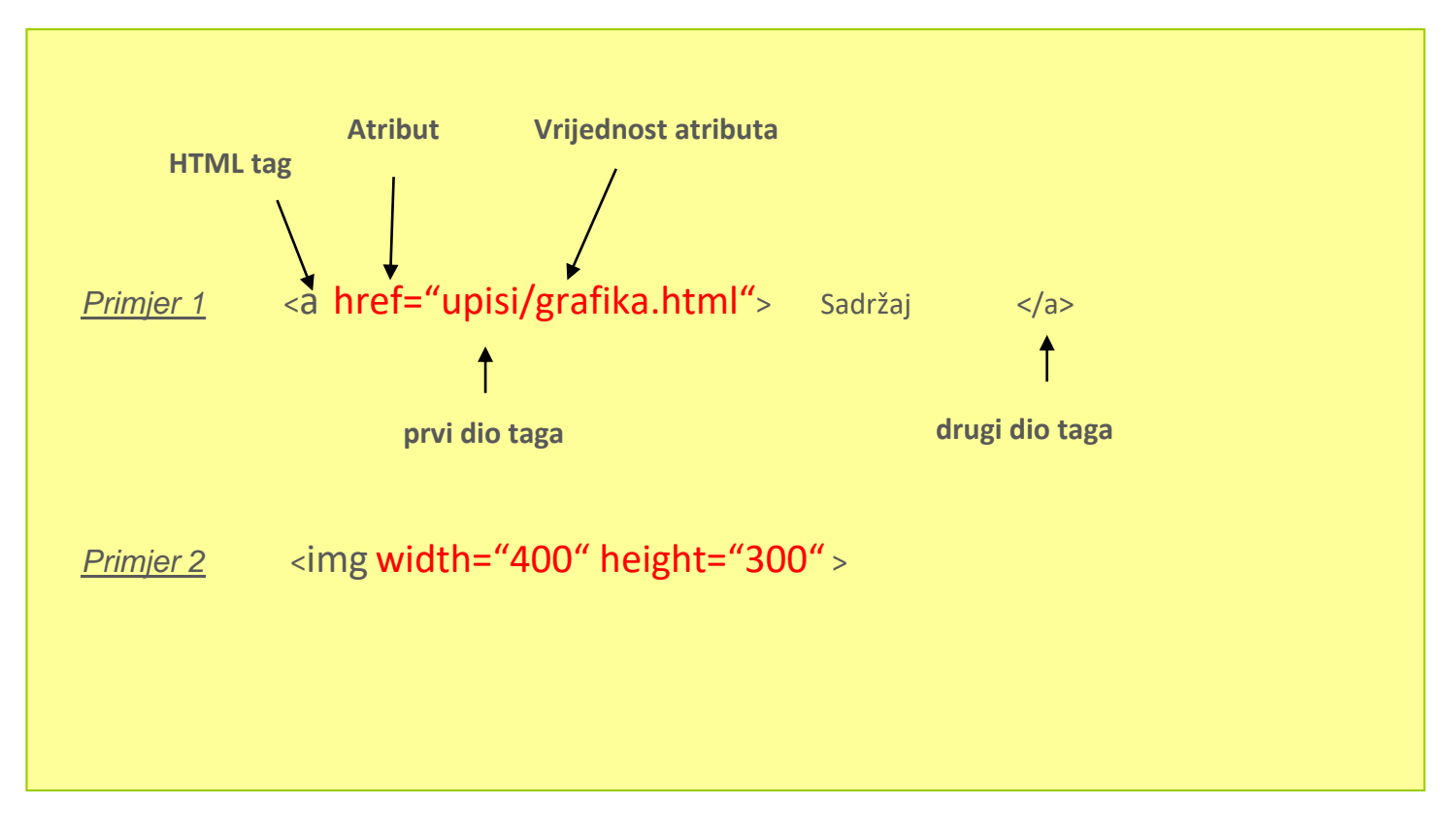

1) Atributi također moraju se pisati malim slovima

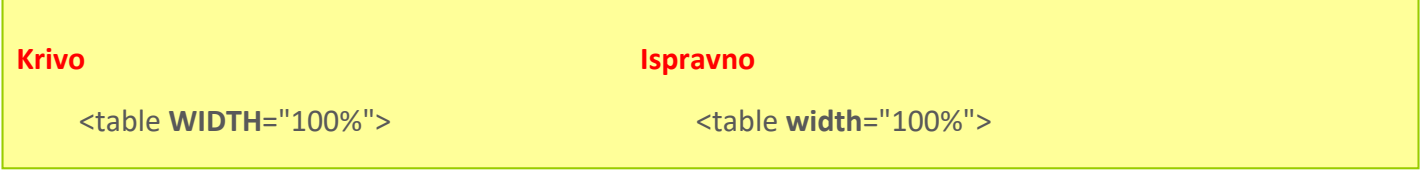

Vrijednosti atributa moraju se stavljati pod navodnicima

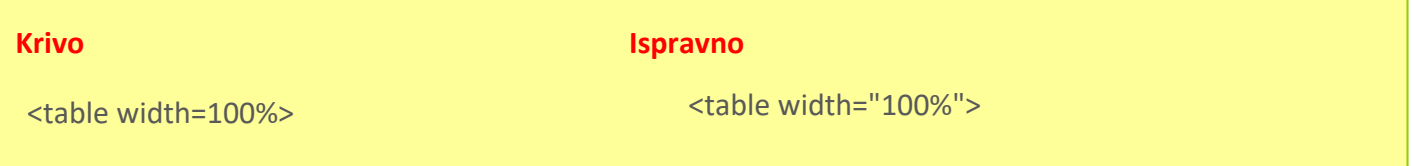

#### **Izgled web stranice i dio html koda**

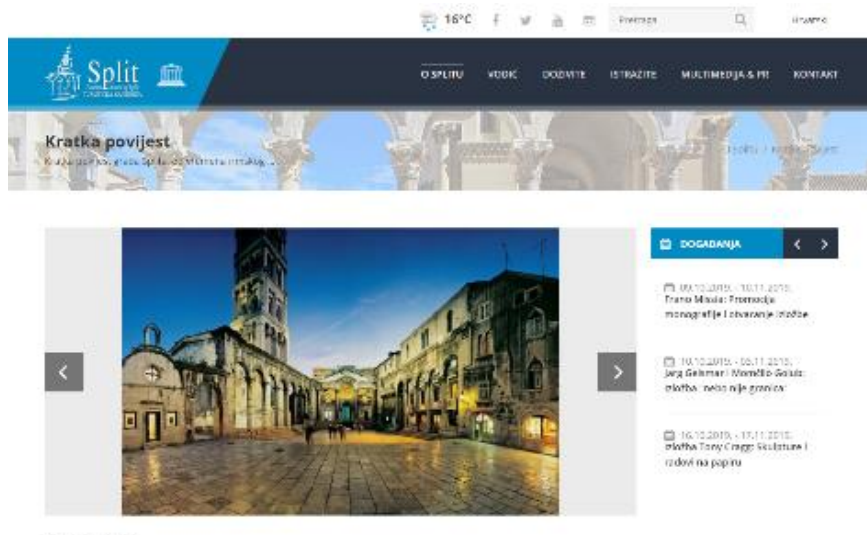

#### Kratka povijest

Poster Talts (relogats e i politura da la titului nelakia osteda, Enerak uz na parmitju Splin i mole padajak grta<br>nasabilitz politu njagosim otnovnicom - osevolam salta poli treba oratum cria ukologijans koj je na po usoku

 $\label{thm:main}$  when solidari and the<br>property of the first state of the set of the set of the set of the<br>set of the set of the set of the set of the set of the set of the set of the<br>set of the set of the set of the set of the

lumierma protor osmista je odje mijore u sminiterio graza koji je odjek krato najvljed osmijati svojima nag dijela vous de danskryf (dras elk) a sitem ryksaryjna powycach ogesa i nespretosti, porobad i sawyjna brasistica, úlice je to<br>danskryf ryksar er studiens, vedel pod sance kasitiken oblast ne poetasi, hem sakem mateali sam un medi

ruspons  $f(w, in)$ 

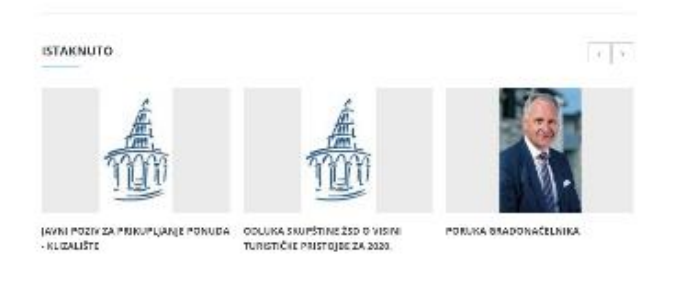

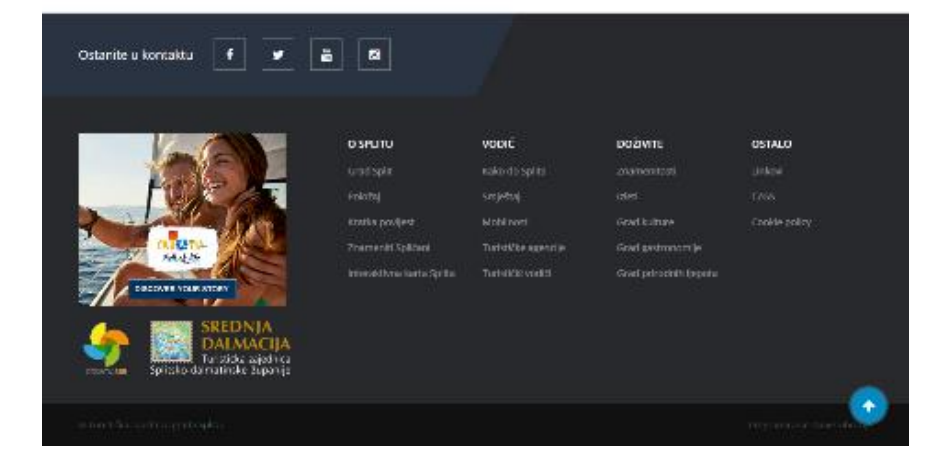

<!DOCTYPE html> <html lang="hr"> <head> <meta charset="UTF-8"> <meta name="Description" content="Kratka povijest grada Splita, od vremena rimskog cara Dioklecijana do danas."> <meta name="Keywords" content="split, visit split, povijest splita, car dioklecijan, imperator, carska vila, salona, avari, slaveni, palača, mediteran"> <title>Split - Kratka povijest</title> <meta name="SKYPE\_TOOLBAR" content="SKYPE\_TOOLBAR\_PARSER\_COMPATIBLE"> <meta name="viewport" content="width=device-width, initial-scale=1, maximum-scale=1"> <link href="/favicon.ico" rel="shortcut icon" type="image/x-icon" > <link rel="stylesheet" href="/css/smoothness/jquery-ui-1.10.3.custom.min.css" type="text/css" media="screen"> <script type="text/javascript" src="/js/jquery-1.9.1.min.js"></script> <script type="text/javascript" src="/js/jquery-ui-1.10.3.custom.min.js"></script> </head> <body class="kopa-single-page"> <header class="kopa-page-header"> <div class="kopa-header-top alt"> <div class="wrapper clearfix"> <div class="ss-box pull-right clearfix"> <div class="weather"> <img src=" 3cloud lightrain.png&amp;f=png&amp;ws=35&amp;hs=35" alt="weather in split croatia" width="35" height="35"> 16°C</div> <ul class="social-links pull-left clearfix"> <li><a target="\_blank" href="https://www.facebook.com/touristboardsplit?fref=ts" class="fa fa-facebook"></a></li> <li><a target="\_blank" href="https://twitter.com/SplitCityInfo" class="fa fa-twitter"></a></li> <li><a target="\_blank" href="https://www.youtube.com/channel/UCphPJsO2EVq8ZIIVj\_eKjGw" class="fa fa-youtube"></a></li> <li><a target="\_blank" href="http://instagram.com/visitsplit" class="fa fa-instagram"></a></li>  $<$ /ul $>$ <div class="kopa-header-bottom "> <div class="wrapper clearfix"> <div class="left-color-bg"> <div class="left-color-bg-outer"></div> <div class="triangle"></div>  $\langle$ div> <div class="logo-box pull-left"> <a href="/hr/1/dobrodosli-u-split"><img src="/images/logo3.png" alt="visit split logo" /></a> <a><img src="/images/unesco.png" alt="unesco logo" /></a> </div> <footer id="kopa-page-footer"> <div class="wrapper clearfix"> <p class="pull-left wow fadeInLeft" data-wow-duration="0.2s" data-wow-delay="0.2s">© Turistička zajednica grada Splita.</p> <p class="pull-right wow fadeInRight" data-wow-duration="0.2s" data-wow-delay="0.2s">Programiranje: <a target="\_blank" href="https://www.novevibracije.hr/">Nove vibracije</a></p> </div> <p id="back-top"> <a href="#top"></a> </p> </footer> <script src="/js/bootstrap.min.js"></script> <script src="/js/custom.js" charset="utf-8"></script> <script type="text/javascript" src="/page\_js/page.js" async></script> <script type="text/javascript" src="/page\_js/submit.js" async></script> </body> </html>

# **2. Osnovna struktura HTML dokumenta**

# **2.1.Doctype najava**

Prilikom stvaranja HTML5 dokumenta, prva linija u dokumentu bi trebao biti ovaj tag:

### **<!DOCTYPE html>**

DOCTYPE oznaka uvijek počinje s uskličnikom i uvijek je stavljen na početak dokumenta, prije bilo koje druge oznake. DOCTYPE riječ treba pisati velikim slovima. Korištenje DOCTYPE oznaku je poput potpisivanja ugovora. To je dodatni tag, ali kada ga koristitimo obećavamo da će naše kodiranje biti u skladu s određenim standardima tekuće verzije HTML jezika.

Ranije verzije HTML jezika koristile su složenije DOCTYPE oznake.

Ako koristiom **HTML 4.01 jezik** doctype najava izgleda

**<!DOCTYPE HTML PUBLIC "-//W3C/DTD HTML 4.01 Transitional//EN" "http://www.w3.org/TR/html4/loose.dtd">**

Ako koristiom **XHTML 1.0 jezik** transitional doctype najava izgleda

**<!DOCTYPE html PUBLIC "-//W3C//DTD XHTML 1.0 Transitional//EN" "http://www.w3.org/TR/xhtml1/DTD/xhtml1 transitional.dtd">**

# **2.2. Html, head i body tagova**

Tri osnovna taga sačinjavaju **osnovnu strukturu** HTML stranice. To su:

- 1. **HTML** je glavni tag unutar kojeg je nalaze dva taga HEAD i BODY. On nam definira početak i kraj HTML dokumenta.
- 2. **HEAD** je tag unutar kojeg se stavljaju tagovi koji se **ne prikazuju** direktno na stranici, ali uključuju određene informacije o stranici.
- 3. **BODY** je tag unutar kojeg se stavljaju tagovi koji će nam prikazati sadržaj stranice. Svi tagovi koje stavljamo unutar BODY taga bit će prikazani u web pregledniku i utjecati će na prikaz stranice u pregledniku.

### **Primjer - tagovi osnovne strukture web stranice HTML5**

### **<!DOCTYPE html> <html>**

#### **<head>**

Između dolaze tagovi koji daju određene informacije o web stranici

# **</head>**

### **<body>**

Između dolaze tagovi koji će prikazivati sadržaj web stranice u pregledniku

**</body>**

### **</html>**

# **3. Osnovni tagovi unutar head taga**

# **3.1.Naslov stranice-title tag**

Jedan od obaveznih tagova koji dolazi unutar <head> taga je tag <title>. Naslov stranice vidjeti ćemo na naslovnoj liniji preglednika i on se ne izostavlja kod izrade web stranice. Naslovom stranice daje se ime i sa nekoliko riječi opisuje namjena te stranice.

Tag title:

- definira naslov na naslovnoj liniji preglednika,
- naslov stranice se dodaje kada želimo stranicu označiti u favoritima,
- naslov stranice bitan kod tražilica (google)

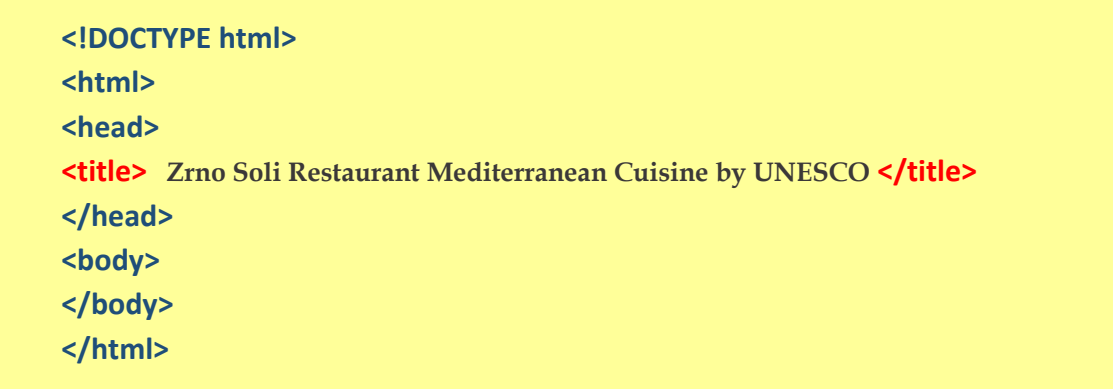

## **3.2.Meta tagovi**

Meta tagovi su također smješteni u head prostoru naših web stranica. To su HTML tagovi koji pružaju informacije nekom pretraživaču o sadržaju web strane i korisnici uglavnom nisu svjesni njihove prisutnosti. Meta elementi se obično koriste za određivanje opisa stranice, ključnih riječi, autora dokumenta, zadnje izmjene i drugih metapodataka.

## **<head> <meta charset="UTF-8"> <meta name="description" content="Free Web tutorials"> <meta name="keywords" content="HTML,CSS,XML,JavaScript"> <meta name="author" content="John Doe"> <meta name="viewport" content="width=device-width, initial-scale=1.0"> </head>**

### **Meta tag character-encoding**

Jedan od obaveznih meta tagova koji dolazi unutar <head> taga. Govori pregledniku koji skup znakova treba koristiti za prikazivanje tekstualnih dijelova web stranice. Za hrvatske znakove u izradi web stranica koristile su se tri kodne stranice: windows-1250, ISO-8859-2 i Unicode UTF-8. Danas je najrašireniji UTF-8 raspored znakova.

Zadani raspored znakova za HTML5 je UTF-8. Samim tim je riješeno i pitanje hrvatskih dijakritičkih znakova.

### **<meta charset="utf-8">**

**<!DOCTYPE html> <html> <head> <meta charset="utf-8"> </head>**

# **4. Naslovi**

Naslovi na web stranicama funkcioniraju na isti način kao naslovi u tiskanim dokumentima. Oni odvajaju tekst u logičke cjeline, tj.odjeljke.

Postoji šest tagova za naslove(heading), i svi su forme: <h**n**>, gdje je **n** broj od 1 do 6. Naslovi su **podeblanog pismovnog reza**, a broj 1 označava veličinom najveći naslov. Ovi tagovi dolaze u paru.

<h1>veličinom najveći naslov i u strukturi web stranice ima najveću vrijednost </h1> <h6> veličinom najmanji naslov i u strukturi web stranice ima najmanju vrijednost </h6>

**<body> <h1>**naslov h1**</h1> <h2>**naslov h2<**/h2> <h3>**naslov h3**</h3> <h4>**naslov h4**</h4> <h5>**naslov h5**</h5> <h6>**naslov h6**</h6> </body>**

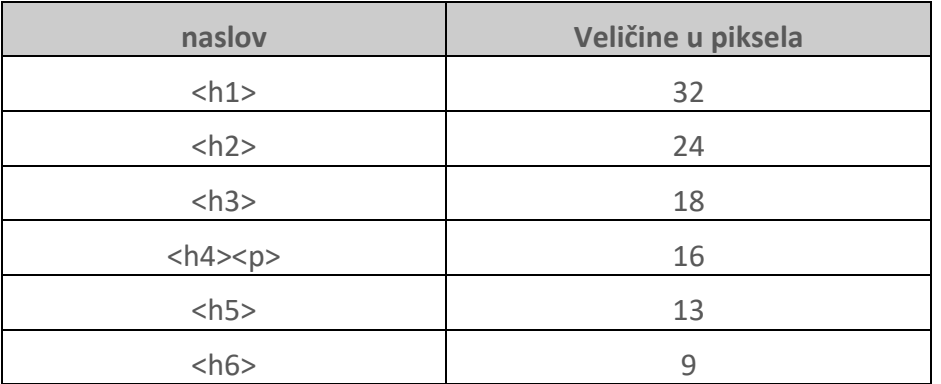

Naslovi <h5> i <h6> zapravo manji od teksta <p>, ali to su samo zadane postavke i te naslove možete redefinirati tj., da se veličinom pojavljuju na način na koji mi to želimo.

Mnogi programi za čitanje zaslona, koriste tagove naslova <h1> do <h6> kao pomoć korisnicima s oštećenjem vida da se lakše kreću po dokumentu.

Međutim, u nekim slučajevima možda imamo skupinu naslova, a u strukturi želimo samo prikaz jednog naslova. HTML5 uvodi novi tag koji dolazi u paru i zove se **<hgroup>**

**<h1>** Klub za treniranje pasa Split **</h1> <h2>** Trening za pse sportaše i njihove vlasnike **</h2>**

#### **<hgroup>**

**<h1>** Klub za treniranje pasa Split **</h1>**

**<h2>** Trening za pse sportaše i njihove vlasnike **</h2>**

**</hgroup>**

# **5. Odlomci ili paragrafi**

U HTML-u je praksa da se odlomci označe s tagom <p> i </p> </p>. Ovi tagovi dolaze u paru i preglednik će automatski dodati razmak (bjelina od jednog retka) između dva paragrafa u tekstu.

### **<body>**

**<p>**Uz potpunu i suvremenu opremljenost, sve naše jedinice su klimatizirane te je svaka obogaćena pripadajućom, opremljenom terasom, s kojih se pruža predivan pogled na kvarnerske otoke Cres, Plavnik i Rab te na najljepši mediteranski ortdanski prolaz - između otoka Cresa i Plavnika.</p>

**<p>**Ljubazni sumještani ponuditi će Vam na prodaju oveći broj lokalni gastro-specijaliteta: pršut, ovčje meso, mlijeko i sir, više vrsta riba, specifično povrće, šparoge i brokule te najraznovrsnije voće. Uz to će Vam mnogi domaćini ponuditi raznovrsno domaće, crno i bijelo vino**.</p>**

**</body> </html>**

HTML ignorira prelaske u novi red ( entere) realizirane u nekom od HTML editora. Ako smo sav tekst napisali unutar jednog taga <p> takav tekst je "u biti" napisan u jednom retku. U **koliko** će se **redaka** takav tekst prikazati u pregledniku ovisi o količini teksta i širini prikaza preglednika. Manja širina preglednika prikaz većeg broja redaka i obratno (prikaz donjih slika).

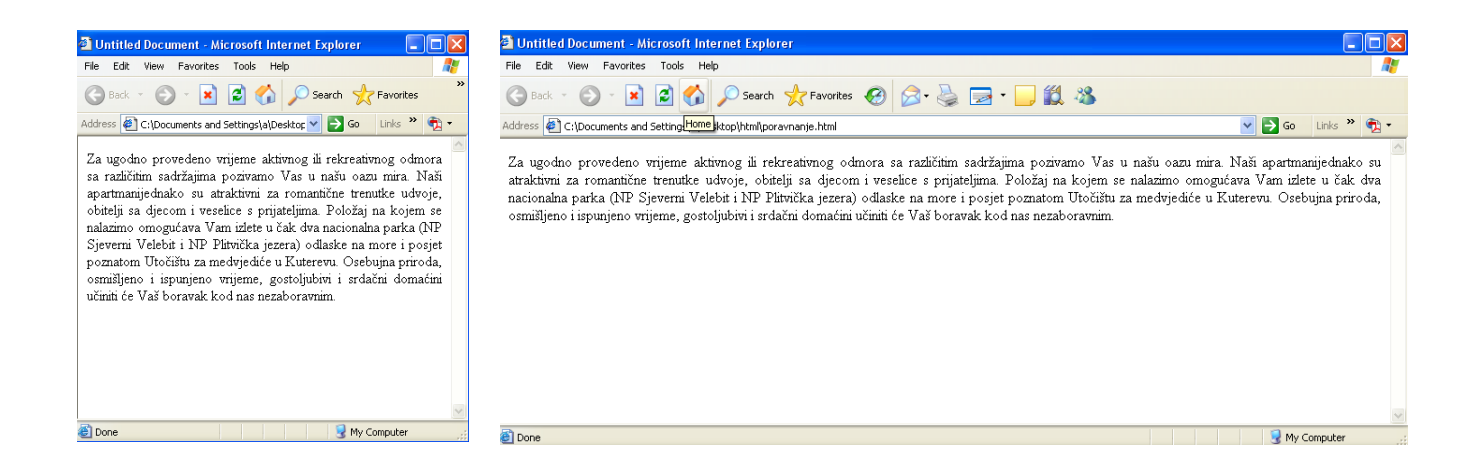

# **5.1.Prelazak u drugi red**

Line break omogućava premještanje teksta u drugi red odmah ispod bez dodanog razmaka (praznog retka). Koristimo **<br>** tag koji ne dolazi u paru, dolazi sam i bez ikakvih atributa.

**<p>**Za ugodno provedeno vrijeme aktivnog ili rekreativnog odmora sa različitim sadržajima pozivamo Vas u našu oazu mira. Naši apartmani jednako su atraktivni za romantične trenutke udvoje, obitelji sa djecom i veselice s prijateljima. **<br>** Položaj na kojem se nalazimo omogućava Vam izlete u čak dva nacionalna parka (NP Sjeverni Velebit i NP Plitvička jezera) odlaske na more i posjet poznatom Utočištu za medvjediće u Kuterevu. Osebujna priroda, osmišljeno i ispunjeno vrijeme, gostoljubivi i srdačni domaćini učiniti

će Vaš boravak kod nas nezaboravnim. **</p>**

### **</body>**

**</html>**

U **HTML5** jeziku tagovi koji dolaze samostalno mogu se pisati na oba načina

**<br>** - češće, ali i **<br />**

## **5.2. Oblikovanje teksta**

Elementi oblikovanja teksta dizajnirani su za prikaz određenih vrsta teksta: Svi tagovi dolaze u paru.

**<b>** - podebljani tekst

 $\epsilon$ **p>The two most popular science courses offered by the school are <b><b>**>b> (the school are *ch* study of chemicals and the composition of substances) and **<ba>** >>
physics**</b></p>** 

**<strong>** - podebljan ali i važan tekst

**<p>** the most important rule, the rule you can never forget, no matter how much he cries, no matter how much he begs: **<strong>**never feed him after midnight**</strong>**. **</p>**

**<i>** - kurziv ili italik tekst

**<p>**The two most popular science courses offered by the school are **<i>**chemistry **</i>** (the study of chemicals and the composition of substances) and *diphysics*  $\frac{f}{2}$ 

**<em>** - kurziv ili italik ali i važan tekst

**<p>** the most important rule, the rule you can never forget, no matter how much he cries, no matter how much he begs: **<em>**never feed him after midnight**</em>**. **</p>**

**<mark>** - označeni tekst za potrebe notacije, a zbog važnosti označenog teksta u priloženom odlomku.

**<p>**Most **<mark>**salamander**</mark>**s are nocturnal, and hunt for insects, worms, and other small creatures.**</p>**

### **<small>** - mali tekst

**<p><small>**The content is licensed under a Creative Commons Attribution-ShareAlike 2.5 Generic License.**</small></p>**

**<del>** - izbrisani tekst

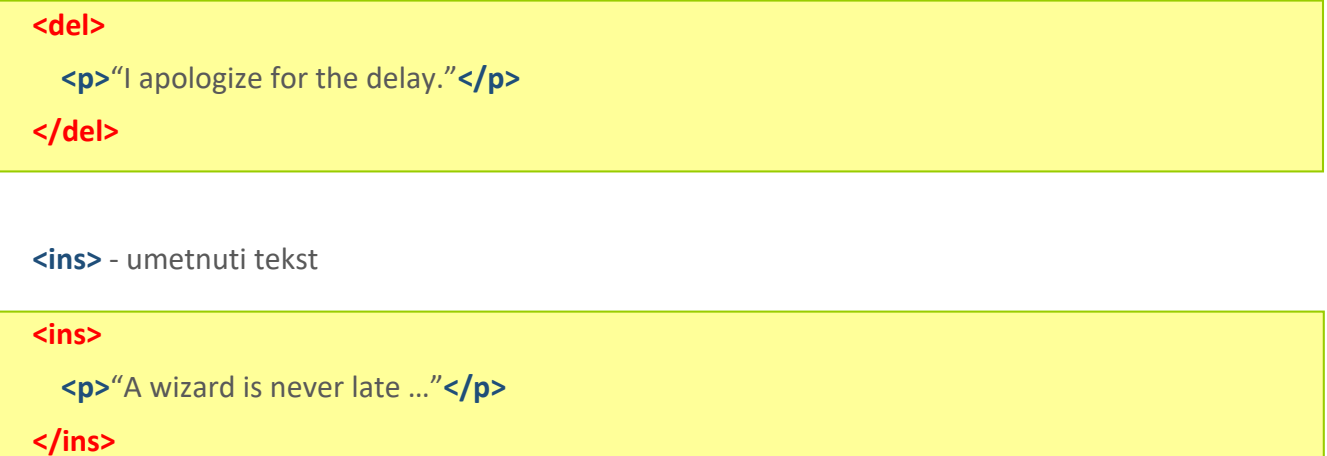

#### **<sub>** - tekst umanjen i ispod pismovne linije

```
<p>Almost every developer's favorite molecule is
  C<sub>8</sub>H<sub>10</sub>N<sub>4</sub>O<sub>2</sub>, also known as "caffeine."
</p>
```
**<sup>** - tekst umanjen i iznad pismovne linije

<p>The Pythagorean theorem is often expressed as the following equation:</p>

```
<p>a<sup>2</sup> + b<sup>2</sup> = c<sup>2</sup></p>
```
# **6. Prikaz specijalnih simbola u HTML-u**

Specijalne simbole možemo ubaciti u svoje HTML na nekoliko načina:

### **1.) Pomoću slovnih znakova (Character entity reference)**

Prije slovne oznake određenog simbola potrebno je upisati znak **&** zatim tekstualnu oznaku i na kraju **;**

Na primjer **©** dati će nam simbol **©**

Sve slovne oznake naći ćemo na stranici [http://www.html.su](http://www.html.su/entities.html)

### **2.) Korištenjem brojčane oznake (Numeric character reference)**

Prije broja potrebno je upisati znakove **&#** zatim broj, a na kraju **;** Na primjer 8.#169; dati će nam © odnosno simbol za copyright Sve numeričke i slovne oznake naći ćemo na stranici [http://www.chami.com](http://www.chami.com/tips/internet/050798I.html)

### **3.) Treći i najjednostavniji način je prekopirati ih**

Npr. sa stranice <http://blog.plasticmind.com/design/twitter-symbols/> .

# **7. Liste**

Liste su veoma korisne jer pregledno prikazuju informacije kao na donjem primjeru

- Ime datoteke (Vanishing Point)
- Format datoteke (psd)
- Trenutna veličina prikaza (66,7%)
- Na kojem smo nivou(leyeru) slike (Background)
- Modeli boja (RGB)

# **7.1. Uređene Liste**

Uređene liste koriste se kad želite prikazati sadržaj koji ima abecedni ili numerički redoslijed. Tag za uređene liste je **<ol>** što uključuje i **</ol>**. Sav tekst između taga **<ol>…</ol>** smatra se djelom liste.

Elementi liste su okruženi **<li> … </li>** tagovima.

#### **Primjer**

#### **<ol>**

```
 <li>Ime datoteke (Vanishing Point)</li>
 <li>Format datoteke (psd)</li>
  <li>Trenutna veličina prikaza (66,7%) </li>
  <li>Na kojem smo nivou(leyeru) slike (Background) </li>
  <li>Modeli boja (RGB) </li>
</ol>
```
Tag **<ol>** ima dva atributa – type i start.

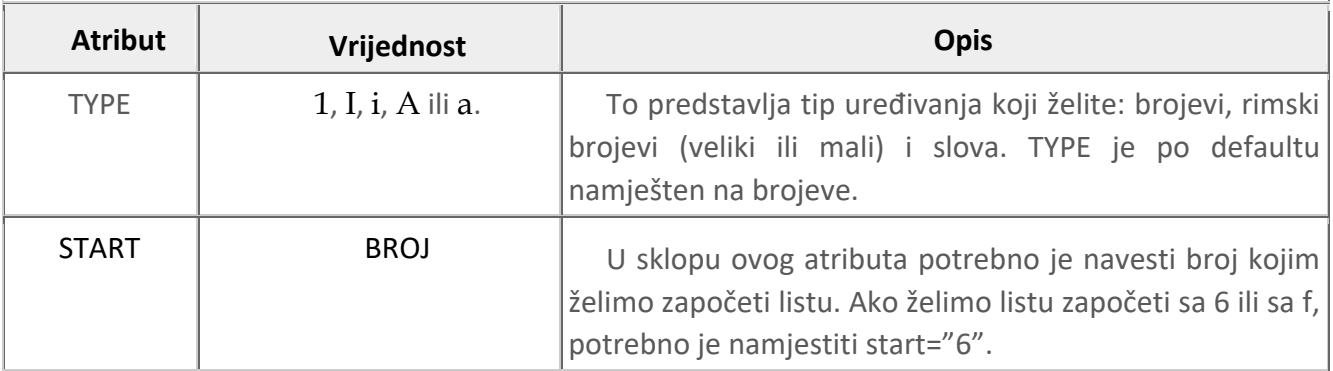

Tag **<li>** ima atribut value.

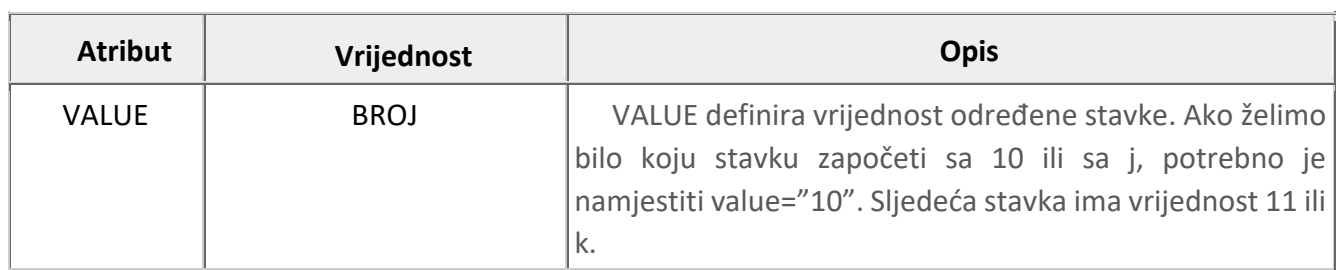

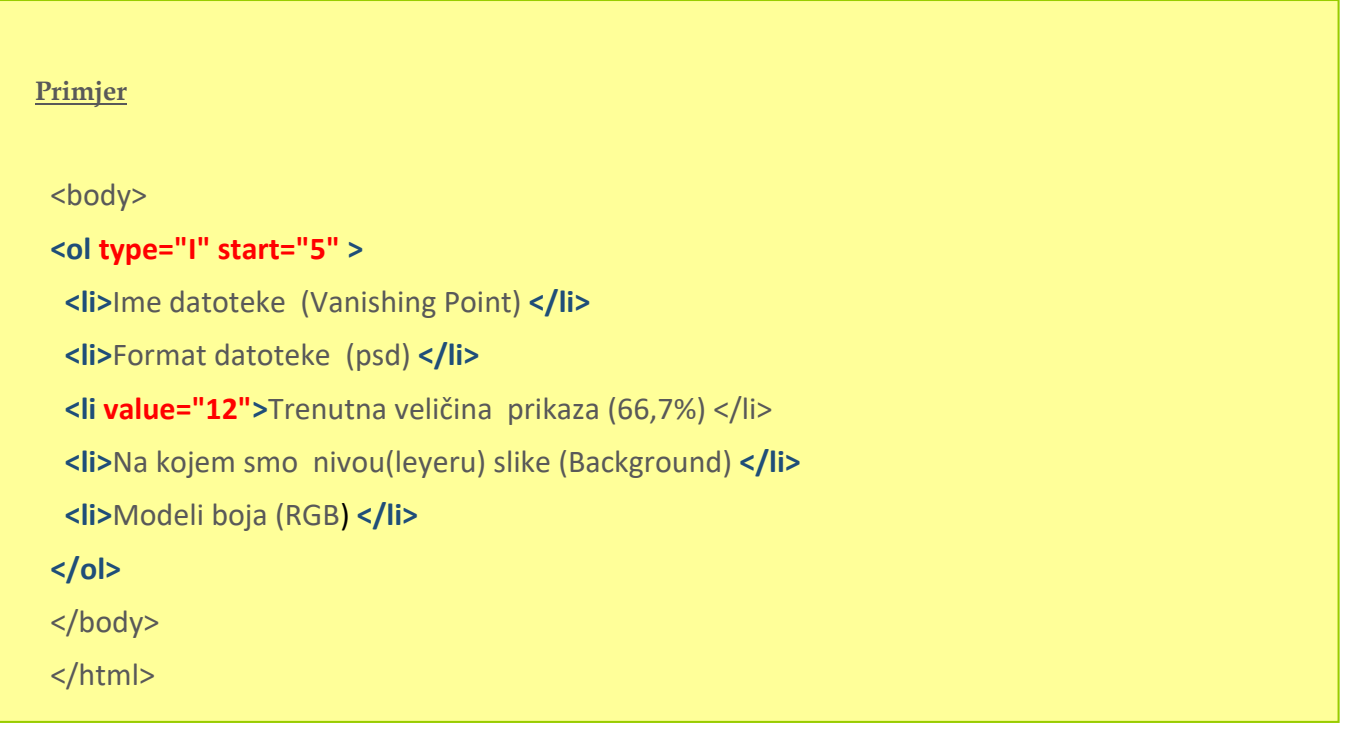

# **7.2. Neuređene Liste**

Neuređene liste koriste se kad želite prikazati sadržaj koji nema bitan abecedni ili numerički redoslijed, već grafičke simbole. Ako želite stvoriti neuređenu listu koristimo tag **<ul>**. Stavke u listi dodavaju se upotrebom **<li>** taga.

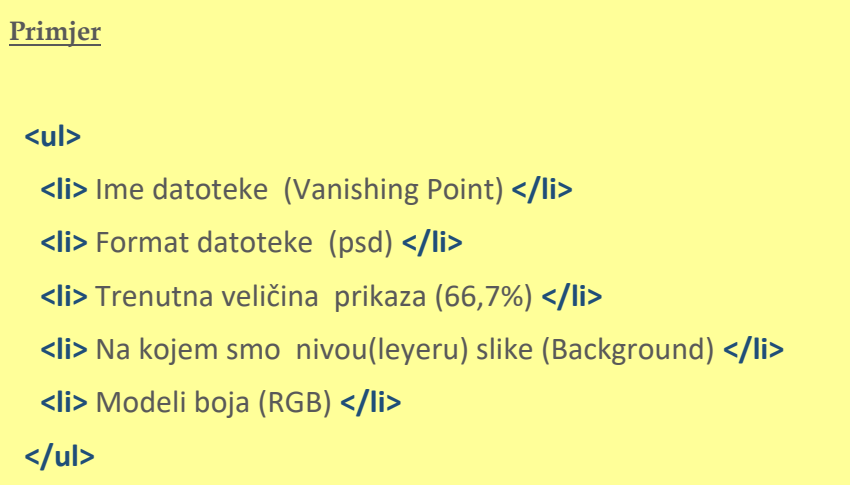

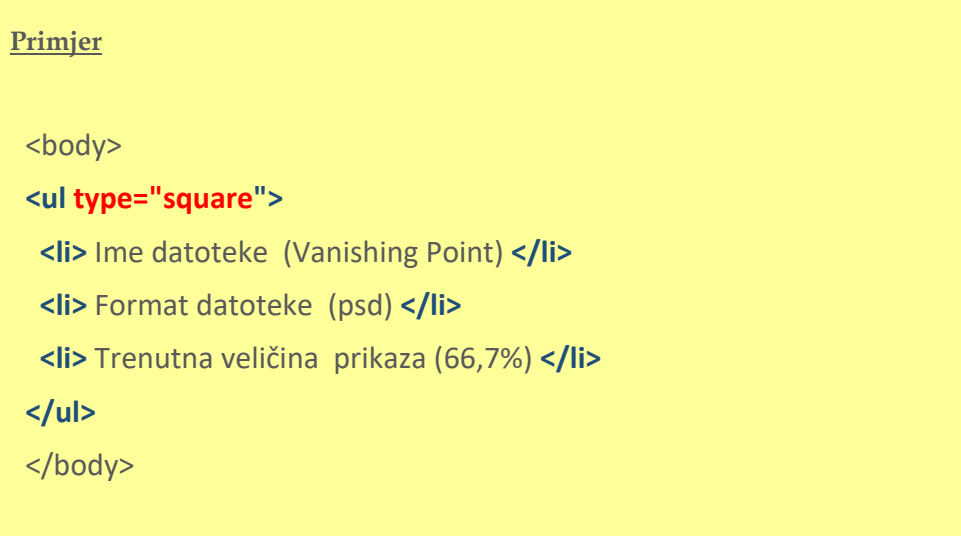

# **7.3. Ugniježdene liste**

HTML dozvoljava da se stavi lista u listu.Takva lista se zove **ugniježdena**. Unutar elementi liste koji su okruženi **<li> … </li>** tagovima stavljamo novu listu.

Postoje četiri kombinacije:

- Numerirana lista nalazi se unutar numerirane liste
- Numerirana lista nalazi se unutar nenumerirane liste
- Nenumerirana lista nalazi se unutar numerirane liste
- Nenumerirana lista nalazi se unutar nenumerirane liste

```
Primjer 

<ol>
  <li>Brojevi</li>
  <li>Uvod u programiranje 
             <ul>
                <li> C </li>
                <li> C++ </li>
                <li> Java </li>
                <li> VB </li>
                <li> Perl </li>
               </ul>
</li>
<li> Diferencijalne jednadžbe </li>
  <li> Analiticka geometrija </li>
  <li> Statistika </li>
</ol>
</body>
</html>
```
# **7.4. Lista definicija**

**<dl> <dt>**Coffee**</dt> <dd>**Black hot drink**</dd> <dt>**Milk**</dt> <dd>**White cold drink**</dd> </dl>**

Tag **<dl>** definira listu definicija. Tagovi **<dt>** i **<dd>** nalaze se unutar taga <dl>. Tag **<dt>** definira određeni pojam / ime, a tag **<dd>** opisuje svaki pojam / ime.

# **8. Slike**

Web stranice bi izgledale prilično dosadne da nema slika na njima. Slike su te koje Webu daju vizualni izgled. Slike za Web trebaju biti male. Pod pojmom male ne misli se na dimenzije, već na veličinu datoteke koja zauzima prostor na disku i koja se učitava prilikom prijenosa podataka.

Kada spremamo sliku za Web pred nama se postavljaju dva cilja i to:

- što manja veličina datoteke (što manje kb)
- što kvalitetnija fotografija

Veličina datoteke je bitna zbog brzine prijenosa podataka. Što je manja datoteka, brže će nam se podaci učitati, i obratno. Veličinu datoteke najčešće mjerimo u kb (kilobajtima) i Mb (megabajtima)

## **8.1. Formati slika za Web**

NajKoristimo tri formata slika za Web:

**1. JPEG (Graphics Interchange Format)**- format koji podržava 16 milijuna boja, ne podržava prozirnost, komprimira veličinu datoteke (smanjuje je), ali žrtvuje kvalitetu (podatke) sa slike. Koristi se za spremanje kolor slika zbog toga što podržava 16 milijuna boja.

**2. GIF (Graphics Interchange Format)** – format koji podržava 256 boja, podržava prozirnost, komprimira veličinu datoteke (smanjuje je), ali ne žrtvuje kvalitetu (podatke) sa slike. Koristi se za slike kod koje nisu color fotografije, logotipe (zaštitni znak firme)

**3. PNG (Portable Network Graphics)** – postoje dva formata:

- 1. **PNG – 8** format koji podržava 256 boja (potpuno identično kao i GIF) i
- 2. **PNG – 24** koji podržava 16 milijuna boja. PNG formati podržavaju prozirnost, komprimiraju veličinu datoteke (smanjuje je), ali ne žrtvuje kvalitetu (podatke) sa slike. Nekad se koristio za slike vrlo malih dimenzija kao što su slike navigacijskih menu-a jer fine detalje unakazi JPEG kompresija s gubitkom. Međutim, povećanjem brzine prijenosa podataka ovaj format postaje sve prihvatljiviji jer želimo što kvalitetnu fotografiju.

**4. SVG (Scalable Vector Graphics)** – grafički format napravljen za web, koji se koristi za dodavanje vektorskih slika stranicama. W3C je uveo SVG format kao standard 2001. godine. Glavna prednost je što se može beskrajno uvećavati, a da se ne izgubi kvalitet. To čini ovaj format veoma pogodnim za responsive veb dizajn.

# **8.2. Tag i atributi za prikazivanje slika**

Tag koja se koristi za prikazivanje slika na web stranicu je **<img>**. Naredba <img> ne dolazi u paru. U XHTML piše se **<img />**

Uz tag obavezno se **mora** unijeti **URL adresa** slike (mjesto-putanja gdje se slika nalazi). **URL (Uniform Resource Locator)** ili web adresa određenog dokumenta ili objekta koji se nalazi negdje na Internetu, s danom putanjom koja opisuje kako doći do tog dokumenta.

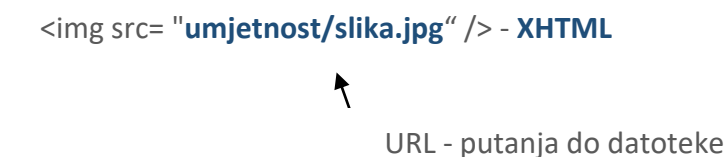

Razlikujemo dvije vrste **URL adresa** (putanja):

- **Relativni URL** u kojem su međusobnom položaju na web site-u web stranica i slika koja se poziva u web stranicu.
- **Apsolutni URL** je položaj slike koja se traži uvijek od root-a nekog web site i uključuje dio http://. Koristi se za slike koje su Internetu izvan našeg web sita-a.

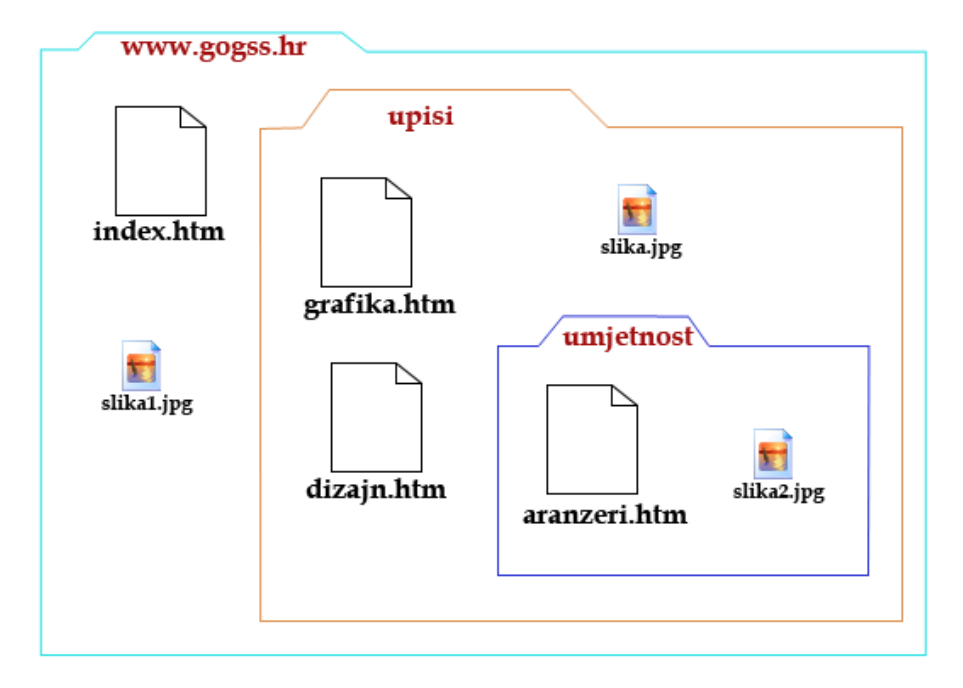

### **Primjer**

Ako na web stranici **grafika.htm** želimo ubaciti sliku pod imenom **slika.jpg** koja se nalazi u istoj mapi **UPISI** slijedeći URL će biti:

**apsolutni URL** <img src**="http://www.gogss.hr/upisi/slika.jpg"** >

**relativni URL** <img src= **"slika.jpg"**>

### **Primjer**

Ako na web stranici **grafika.htm** želimo ubaciti sliku pod imenom **slika2.jpg** koja se nalazi u mapi **UMJETNOST** koja je unutar mape **UPISI** slijedeći URL će biti:

```
apsolutni URL <img src="http://www.gogss.hr/upisi/umjetnost/slika2.jpg" >
relativni URL <img src= "umjetnost/slika2.jpg" >
```
### **Primjer**

Ako na web stranici **grafika.htm** želimo ubaciti sliku pod imenom **slika1.jpg** slijedeći URL će biti: **apsolutni URL** <img src="**http://www.gogss.hr/slika1.jpg"** > **relativni URL** <img src= **"../slika1.jpg"** >

### **Primjer**

Ako na web stranici **index.htm** želimo ubaciti sliku pod imenom **slika2.jpg** slijedeći URL će biti: **apsolutni URL** <img src="**http://www.gogss.hr/upisi/umjetnost/slika2.jpg"** > **relativni URL** <img src= "**upisi/umjetnost/slika2.jpg"** >

## **Primjer**

Ako na web stranici **aranzeri.htm** želimo ubaciti sliku pod imenom **slika1.jpg** slijedeći URL će biti: **apsolutni URL** <img src="**http://www.gogss.hr/slika1.jpg"** > **relativni URL** <img src= **"../../slika1.jpg"** >

Do verzije **HTML 4 i XHTML Transitional** jezika mogli smo koristiti sljedeće atribute.

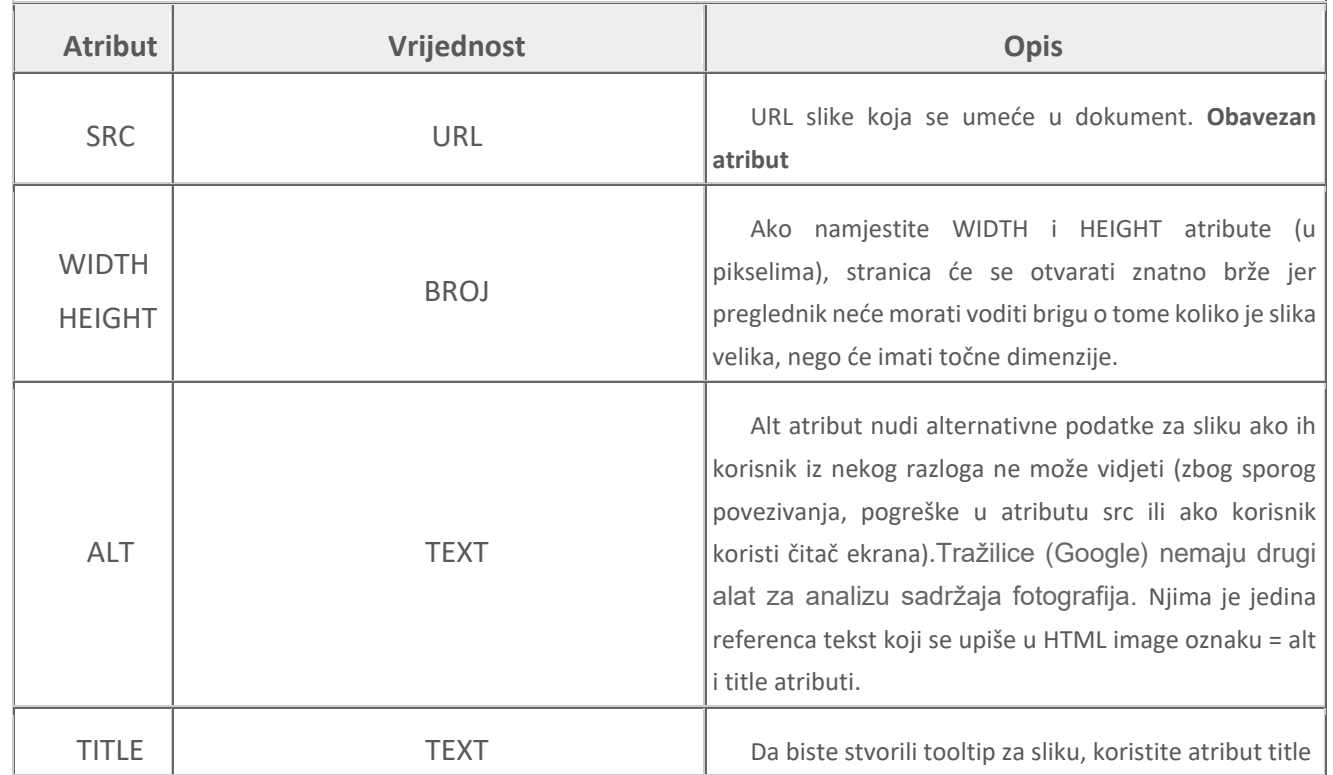

### **Primjer**

<body>

## **<img src="slike/slika1.jpg" alt="škola plivanja na bazenu" width="200" height="145" title=" škola plivanja na bazenu " >**

<p>Uz potpunu i suvremenu opremljenost, sve naše jedinice su klimatizirane te je svaka obogaćena pripadajućom, opremljenom terasom, s kojih se pruža predivan pogled na kvarnerske otoke Cres, Plavnik i Rab te na najljepši mediteranski ortdanski prolaz - između otoka Cresa i Plavnika. </p>

</body>

</html>

# **8.3. Korištenje figure i figcaption taga**

HTML5 uključuje novi tag **<figure>** koji dolazi u paru i određuje samostalni sadržaj koji se odnosi na glavni sadržaj, poput ilustracija, dijagrama, fotografija, popisa kodova itd. Tag **<figcaption>** koji dolazi u paru **i** često se ugnijezdi unutar elementa <figure> radi dodavanja opisa sadržaju označenim s tagom <figure>.

**<figure>** 

<img src="/wp-content/uploads/flamingo.jpg" alt="flamingo">

**<figcaption>** <i>fig.1</i>A pink flamingo. **</figcaption>**

**</figure>**

# **9. Linkovi (HYPERLINK)**

HYPERLINK (često se kaže i link) je element web stranice na kojeg kad se klikne, pristupa drugoj web stranici, ili generalno, drugoj web adresi. Linkovi su često u formi teksta, ali su popularni i image(slike) linkovi.

Da bi kreirali link, potreban nam je otvoreni i zatvoreni **<a>…</a>** tag. Sav sadržaj između otvorenog i zatvorenog taga smatra se linkom.

U primjeru,

### **<a href="http://www.yahoo.com">**YAHOO!**</a>**

link je: **YAHOO!** 

# **9.1 Atributi taga <a>**

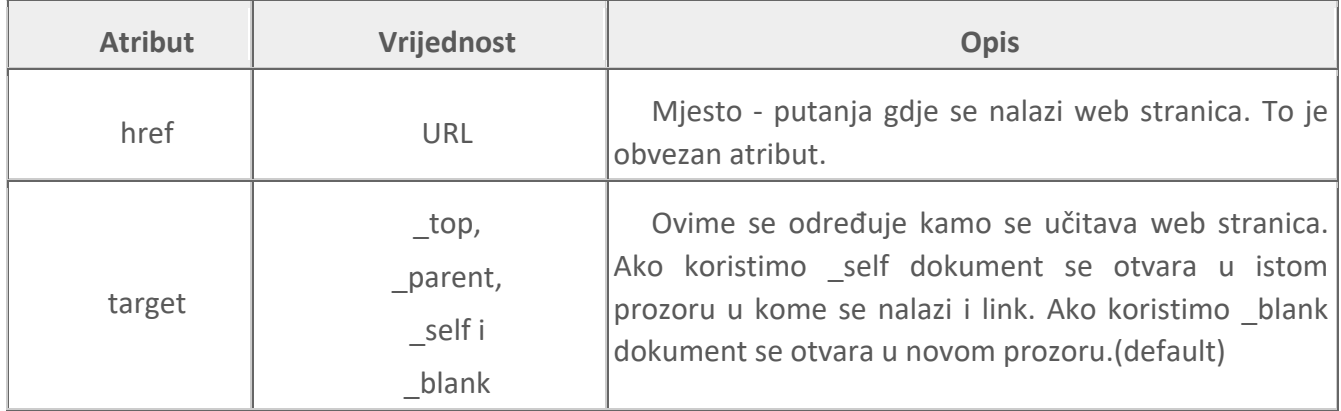

U slučaju taga za link **<a>**, mora se u naredbu unijeti URL adresa druge web stranice (mjesto gdje se ta html stranica nalazi). To se unosi preko atributa **href**.

### **<a href="URL -adresa">**Tekst**</a>**

Ovdje kao i kod slika možemo definirati **apsolutnu ili relativnu URL** – adresu.

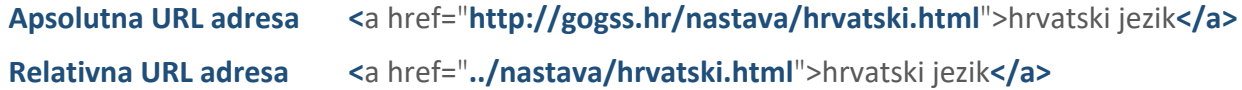

Atributom **target** se određuje kamo se učitava web stranica. Ako koristimo \_self dokument se otvara u istom prozoru u kome se nalazi i link. Ako koristimo blank dokument se otvara u novom prozoru.(default)

**<a** href="../nastava/hrvatski.html" **target="\_blank"**>hrvatski jezik**</a>**

Tekst na kojem je postavljen link se u pretraživaču prikazuje podvučeno i obojen plavom bojom. Kada je link posjećen, linkovi postaju obojeni purpurnom bojom.

Boje linkove možemo promijeniti ovisno o definiranim atributima **link** ( boja linka)**, alink** (boja linka kada kliknemo na njega) **i vlink** (boja posjećenog linka) u tagu **body**.

### **<**body **link="#00FF00" alink="#0000FF" vlink="#FF0000">**

### atributi **link, alink i vlink ne koristimo u HTML5 jeziku**

#### **Primjer**

### **<body link="#00FF00" alink="#0000FF" vlink="#FF0000">**

<h2 align="center">

<font color="#006666"><a href="lista\_neuredena.html">Naslov</a></font></h2>

 **<a href="plivanje.html" target="\_blank">**<img src="slike/slika1.jpg" alt="škola plivanja na bazen" width="200" height="145" >**</a>**

<p>Uz potpunu i suvremenu opremljenost, sve naše jedinice su klimatizirane te je svaka obogaćena pripadajućom, opremljenom terasom, s kojih se pruža predivan pogled na kvarnerske otoke Cres, **<a href="plavnik/jezero.html" target="\_blank">**Plavnik**</a>** i Rab te na najljepši mediteranski ortdanski prolaz - između otoka Cresa i Plavnika.Ljubazni sumještani ponuditi će Vam na prodaju oveći broj lokalni gastro-specijaliteta: pršut, ovčje meso, mlijeko i sir, više vrsta riba, specifično povrće, šparuge i brokulu te najraznivrsnije voće. Uz to će Vam mnogi domaćini ponuditi raznovrsno domaće, crno i bijelo vino.</p>

</body>

</html>

# **10. Forme (obrasci) i elementi forme**

Također preglednik može prenijeti podatke web-serveru s ciljem obrade podataka. Ova mogućnost se ostvaruje preko koncepta formi (engl. form). Forma dopušta da se uspostavi komunikacija između korisnika i servera: korisnik popunjava formu i šalje je serveru.

Polazeći od podataka iz forme vrši se odgovarajuća obrada na serveru, a o rezultatima korisnik eventualno biva obaviješten. Obavještavanje se ostvaruje tako što server generira html dokument koristeći se informacijama iz formi i vraća ga korisniku na elektronski način.

Osnovna razlika između razgledanja neke strane i formi se ogleda u tome što je za "običnu" hipertekstualnu stranu dovoljno "kliknuti" na hiper-vezu sa adresom (X) da bi se prešlo sa tekućeg dokumenta na dokument na adresi (X) dok se kod formi uspostavlja veza sa adresom (X) nekog programa na serveru.

Preko formi mogu se realizirati različite aplikacije kao što su:

- upiti nad bazama podataka da bismo pronašli npr. odgovarajuću stranicu (Google);
- smještaj korisničkih podataka u bazu;
- elektronska trgovina (prijem narudžbine i reguliranje načina plaćanja);

## **10.1. HTML oznake i atributi kojima se pravi forma**

Forma se implementira preko taga **<form>** čiji je opći oblik:

**<form>** dolaze elementi forme **</form>**

Tag <form> sadrži slijedeće **atribute**:

- atribut **ACTION** gdje poslati ispunjene podatke obrasca prilikom predaje- npr (url) adresu programa na serveru koji vrši obradu podataka koji su uneseni u elemente forme
- atribut **METHOD** označava na koji način će se poslati podaci obrasca. Ovaj atribut može imati vrednosti **GET** ili **POST**.
- Atribut **ID** koristi se za davanju jedinstvenog **imena** obrascu kojemu pristupamo. Ako imamo više formi na html stranici, dati ćemo različita imena formi.

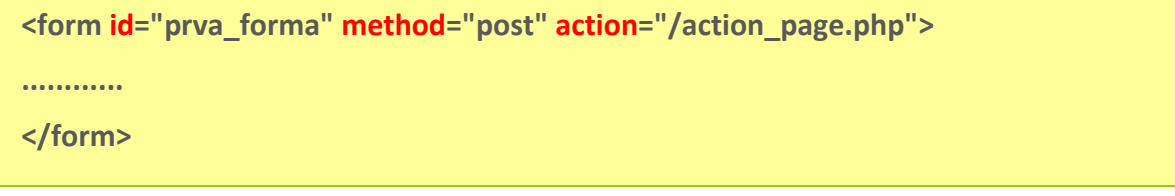

Unutar taga <form>…</form> mogu se navesti i drugi tagovi koji opisuju elemente forme. Tagovi <FORM> se ne mogu umetati jedan u drugi.

Danas u HTML imamo čitav niz <input type=''''> tagova. HTML5 donosi mnogo **novih** <input type=''''> tagova. Evo popis **nekih** tagova elemenata forme.

## **10.2. Dugme submit**

Tag i obavezni atribut dugmeta submit je **<input type="submit"> -** klikom na ovaj element šaljemo vrijednosti elemenata forme

**<input type="submit" id="submit" value="Potvrditi">**

o atribut **type="submit"** govori pregledniku da je element obrasca dugme submit

o atribut **id** koristi se za dodjelu proizvoljnog imena elementu. Svaki id u kodu mora imati *različito ime..*

o atribut **value** predstavlja tekst koji će se prikazati na dugmetu

Možemo koristiti i tag **<button>**

**<button type="submit" id="submit" >Potvrditi</button>**

## **10.3. Dugme reset**

Tag i obavezni atribut dugmeta reset je **<input type="reset">**- klikom na element resetiramo definirane vrijednosti elemenata forme

**<input type="reset" name="reset" id ="reset" value="Poništi">**

o atribut **type="reset"** govori pregledniku da je element obrasca dugme reset

o atribut **id** koristi se za dodjelu proizvoljnog imena elementu. Svaki id u kodu mora imati *različito ime..*

o atribut **value** predstavlja tekst koji će se prikazati na dugmetu

Možemo koristiti i tag **<button>**

### **<button type="reset" id="reset" >Potvrditi</button>**

# **10.4. Jednoredno polje za unos teksta**

Naredba i obavezni atribut jednorednog polja za unos teksta je **<input type="text" >**

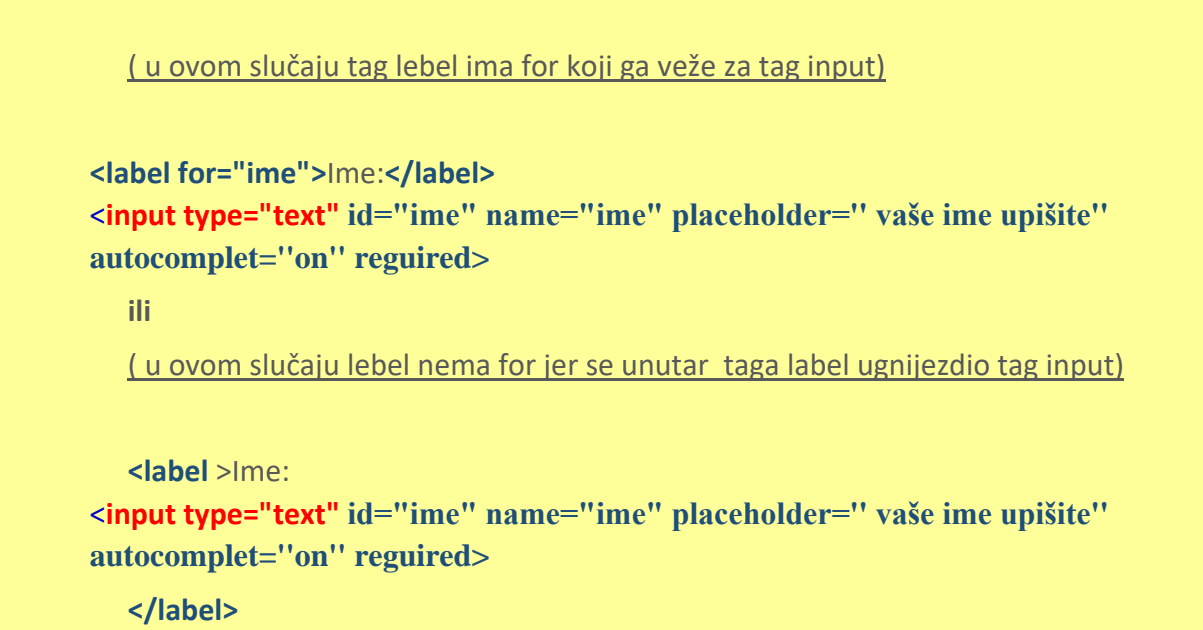

- atribut **type="tekst"** govori pregledniku da je element obrasca jednoredno polje za unos teksta
- atribut **id** koristi se za dodjelu proizvoljnog imena elementu. Svaki id u kodu mora imati *različito ime..*
- atribut **name** koristi se za identifikaciju polja za unos. Preglednik serveru **prosljeđuje** ime polja zajedno s njegovom vrijednošću.
- atribut **placeholder** navodi nas što se traži od nas da upišemo u zadano polje
- atribut **autocomplet** pomaže korisnicima da ispunjavaju obrasce na temelju ranijeg unosa. Vrijednosti su on ili off
- **reguired** određuje da se prije slanja obrasca mora popuniti polje za unos
- atribut **size** koristi se za definiranje širine polja za unos teksta
- atribut **minlength** koristi se za definiranje minimalnog broja znakova koje posjetilac može upisati u polje za unos.
- atribut **maxlength** koristi se za definiranje maksimalnog broja znakova koje posjetilac može upisati u polje za unos.Na primjer kod jedinstvenog matičnog broja građana maxlenght iznositi će 13.

# **10.5. Jednoredno polje za unos lozinke**

Naredba i obavezni atribut jednorednog polja za unos teksta je **<input type="password" >**

**<label for="lozinka">**Lozinka**:</label>** <**input type="password" id="lozinka" name="lozinka" placeholder='' vaša lozinka reguired>**

- atribut **type="password"** govori pregledniku da je element obrasca jednoredno polje za unos lozinke
- atribut **id** koristi se za dodjelu proizvoljnog imena elementu. Svaki id u kodu mora imati *različito ime..*
- atribut **name** koristi se za identifikaciju polja za unos. Preglednik serveru prosljeđuje ime polja zajedno s njegovom vrijednošću.
- atribut **placeholder** navodi nas što se traži od nas da upišemo u zadano polje
- **reguired** određuje da se prije slanja obrasca mora popuniti polje za unos

# **10.6. Jednoredno polje za unos email-a**

Naredba i obavezni atribut jednorednog polja za unos teksta je **<input type="email">**

**<label >**Email: <**input type="email" id="email" name="email" placeholder='' vaša email adresa reguired>**

**</label>**

- atribut **type="email"** govori pregledniku da je element obrasca jednoredno polje za unos email-a
- atribut **id** koristi se za dodjelu proizvoljnog imena elementu. Svaki id u kodu mora imati *različito ime..*
- atribut **name** koristi se za identifikaciju polja za unos. Preglednik serveru **prosljeđuje** ime polja zajedno s njegovom vrijednošću.
- atribut **placeholder** navodi nas što se traži od nas da upišemo u zadano polje
- atribut **reguired** određuje da se prije slanja obrasca mora popuniti polje za unos

## **2.14.7. Radio dugme**

Tag i obavezni atribut polja za potvrdu je **<input type="radio">**

**<input type="radio" name="spol" id="musko" value="musko" > <label for="musko">**Muško**</label> <input type="radio" name="spol" id="zensko" value="zensko" checked> <label for="zensko">**Žensko**</label>**

- atribut **type="radio"** govori pregledniku da je element obrasca radio dugme
- atribut **id** koristi se za dodjelu proizvoljnog imena elementu. Svaki id u kodu mora imati *različito ime..*
- atribut **name** koristi se za identifikaciju polja za unos. Preglednik serveru prosljeđuje ime polja zajedno s njegovom vrijednošću.
- atribut **value** predstavlja izabranu vrijednost
- **checked** govori pregledniku da je u postavkama izaberano to dugme

## **2.14.8 Polje za potvrdu**

Tag i obavezni atribut polja za potvrdu je **<input type="checkbox">**

```
<input type="checkbox" name="operativni_sustav" id="windows" value="windows">
<label for="windows"> Windows </label>
<input type="checkbox" name=" operativni_sustav " id="vista" value="vista">
<label for="windows"> Vista </label>
<input type="checkbox" name=" operativni_sustav " id="linux" value="linux" 
checked="checked">
<label for="windows"> Linux</label>
```
- atribut **type="checkbox"** govori pregledniku da je element obrasca polje za potvrdu
- atribut **id** koristi se za dodjelu proizvoljnog imena elementu. Svaki id u kodu mora imati *različito ime..*
- atribut **name** koristi se za identifikaciju polja za unos. Preglednik serveru prosljeđuje ime polja zajedno s njegovom vrijednošću.
- atribut **value** predstavlja izabranu vrijednost
- atribut **checked** govori pregledniku da izabere to dugme pri prikazu

# **2.14.9. Višeredno polje unos teksta**

Tag višerednog polja za unos teksta je **<textarea > </textarea >**

**<textarea name="poruka" id="poruka" cols="40" rows="5" placeholder=''komentar'' reguired ></textarea>**

o atribut **id** koristi se za dodjelu imena polju. Svaki id u kodu mora imati različito ime.

o atribut **name** koristi se za identifikaciju polja za unos.Preglednik serveru prosljeđuje ime polja zajedno s njegovom vrijednošću.

- o atribut **cols** koristi se za definiranje broja znakova koji se mogu unijeti u jedan red
- o atribut **rows** koristi se za definiranje broja redova.
- o atribut **placeholder** navodi nas što se traži od nas da upišemo u zadano polje
- o **reguired** određuje da se prije slanja obrasca mora popuniti polje za unos

# **2.14.10. Padajuće liste**

Tag padajuće liste je **<select>… </select >.** Da bismo dodali stavke u padajućoj listi između taga **<select>… </select >** dodajemo tag **<option>… </option>**

```
<label for="godine">Dob </label>
<select name="godine" id ="godine" size="1"> 
       <option value="manje20" selected>manje od 20 </option>
       <option value="20do29">20 do 29 </option>
       <option value="30do39">30 do 39 </option>
       <option value="40do49">40 do 49 </option>
       <option value="više50">50 i više </option>
  </select>
```
#### **Atributi tag <select>**

o atribut **size** broj stavki koje se pojavljuju vide na ekranu. Default-na vrijednost je 0.

o atribut **id** koristi se za dodjelu proizvoljnog imena elementu. Svaki id u kodu mora imati *različito ime..*

o atribut **name** koristi se za identifikaciju polja za unos. Preglednik serveru prosljeđuje ime polja zajedno s njegovom vrijednošću.

#### **Atributi tag <option>**

- o atribut **value** predstavlja izabranu vrijednost
- o atribut **selected** govori pregledniku da prikaže tu vrijednost pri prikazu